# **z/OS Introduction and Workshop**

Configuration and Customization

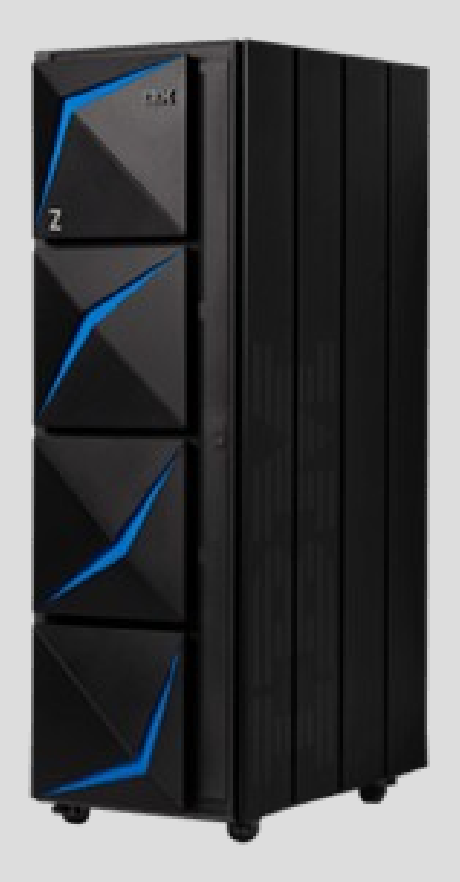

# **Unit objectives**

After completing this unit, you should be able to:

- Describe IPL process
- Describe IPL device and LOADPARM device
- Describe Support Element and HMC
- Describe System Parameters/Definitions
- Determine IPL and LOAPARM device using MVS commands
- Determine LOADPARM member read at IPL time
- Determine parameter libraries read at IPL time
- Determine parameter library members read at IPL time

## System Initialization

The system operator supplies parameters instructing the system to load :

The bootstrap code on the IPL volume is loaded into storage at address 0 and control passed to it

The bootstrap the reads the IPLTEXT program IEAIPL00 which is given control and the complex task of loading the system starts

Hardware Management Console (HMC) – Support Element (SE)

Support Element (SE) Choice:

> 2 laptops inside the IBM Z frame 2 1U rack slots

Hardware Management Console (HMC) Choice:

- 1 Standalone desktop networked with all SE's
- 1 Rack mount device netwokred with all SE's

Hardware Management Appliance (HMA) 2 1U racks slots running HMC and SE together HMA IBM Z network with a primary HMA New with z15

## Hardware Management Console (HMC) – Support Element (SE)

#### Tree Style (default)

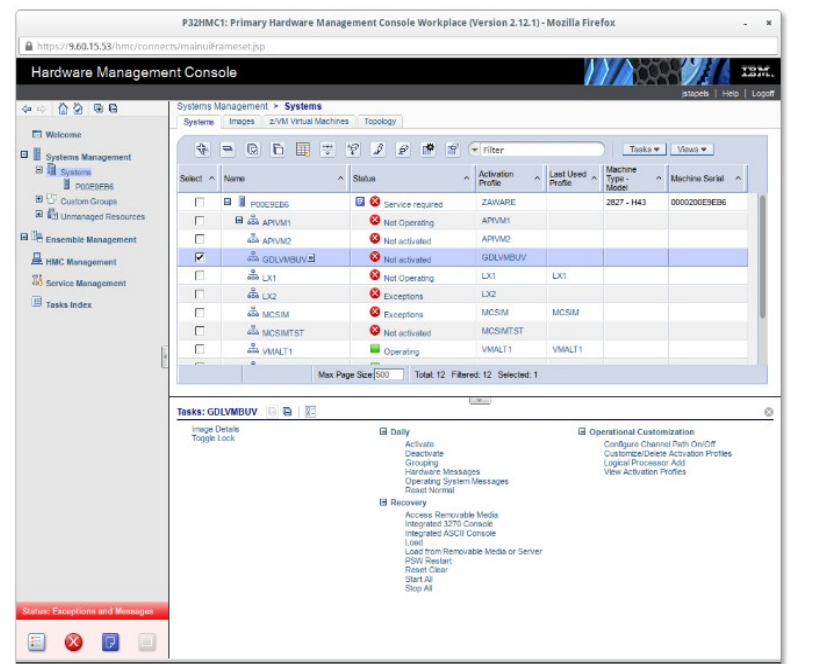

#### Classic Style (optional)

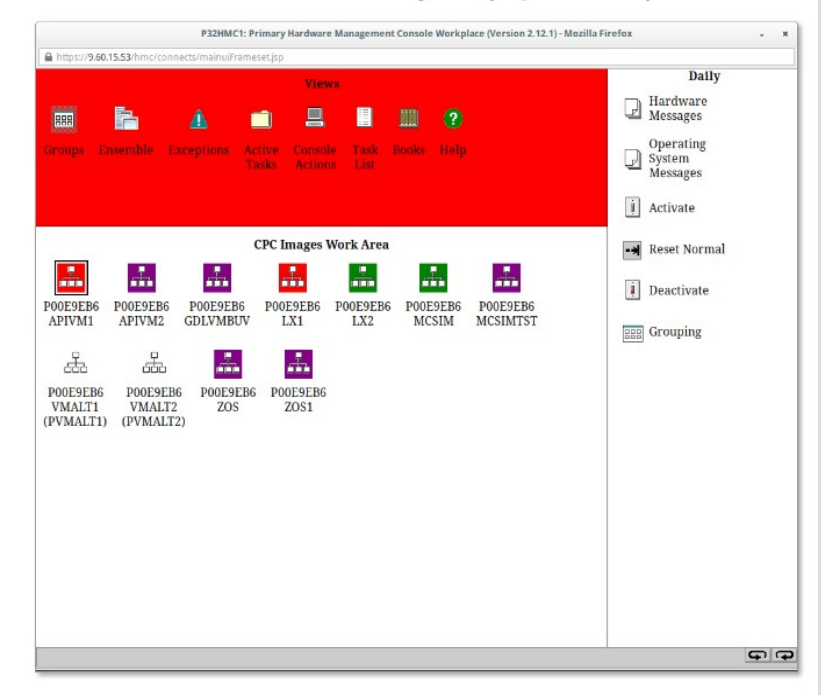

• New users and new installs use Tree Style as default

#### Hardware Management Console (HMC) – Support Element (SE)

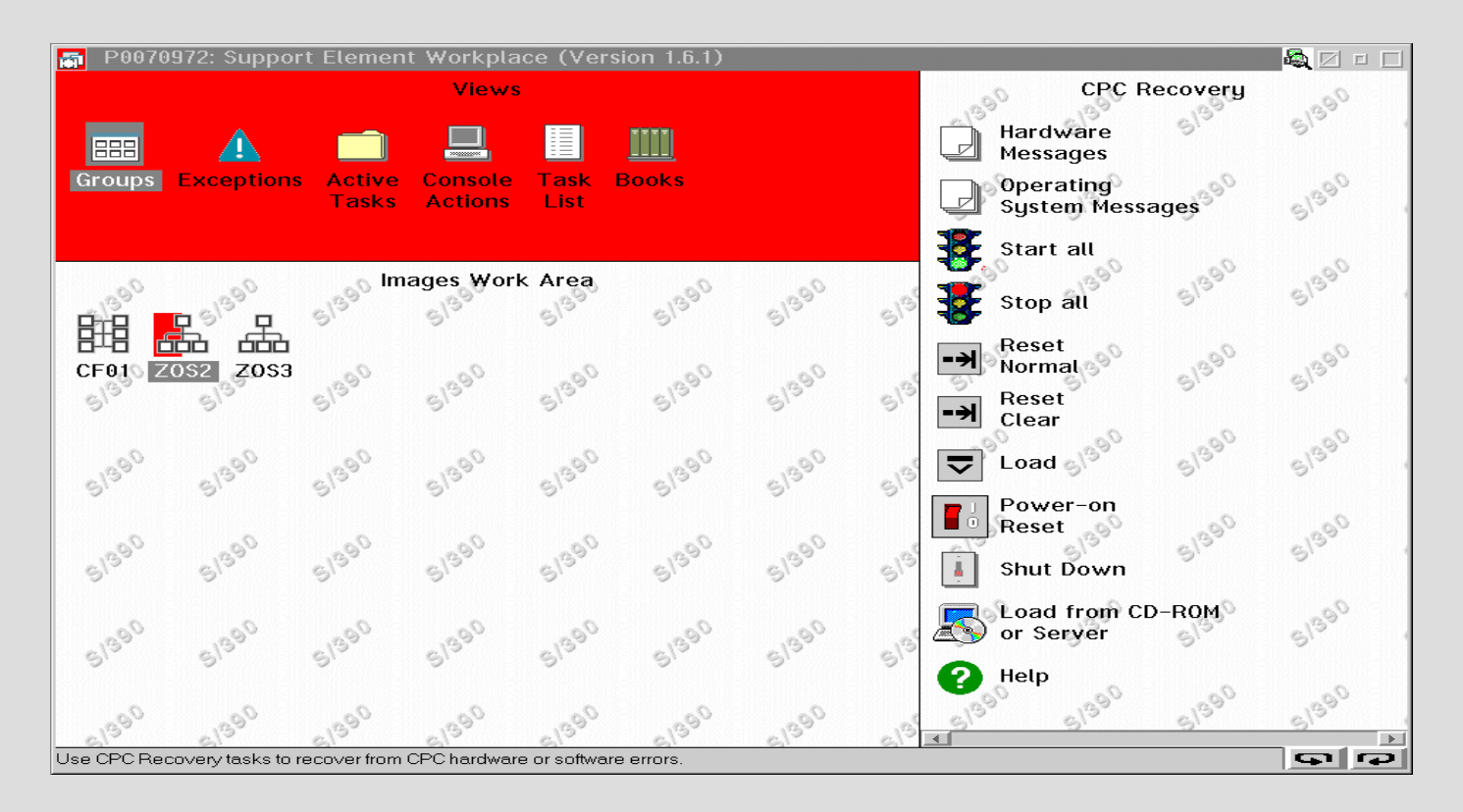

#### Disk Device Address of SYSRES and SYS1.IPLPARM

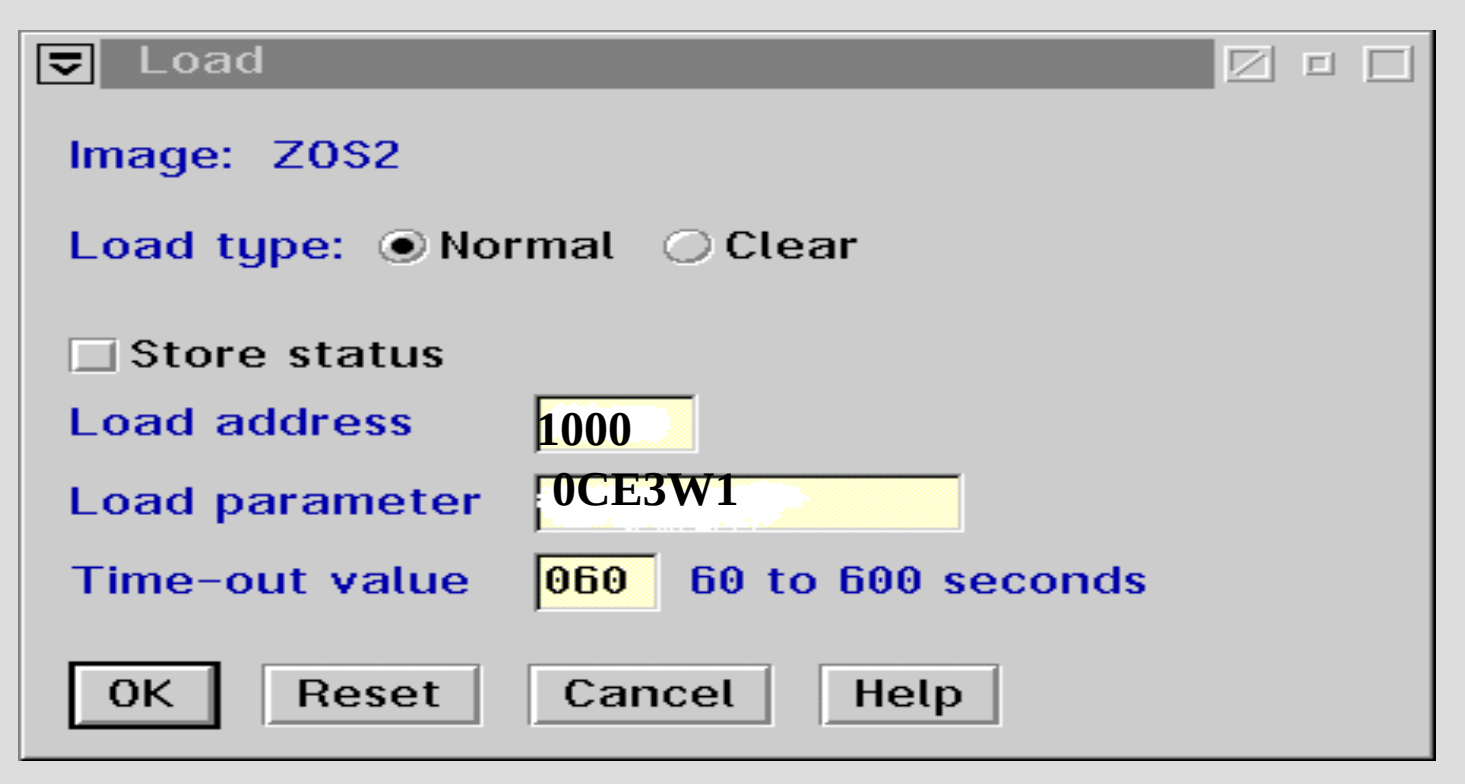

#### Initial Program Load (IPL)

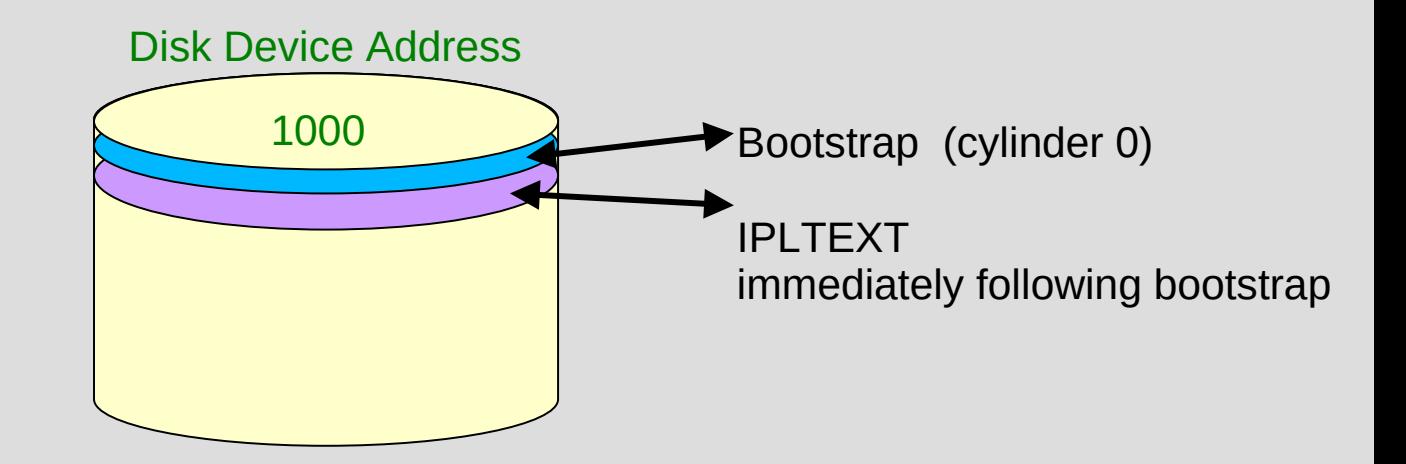

Initial Program Load (IPL)

#### IPL 1000 LOADPARM 0CE3W1

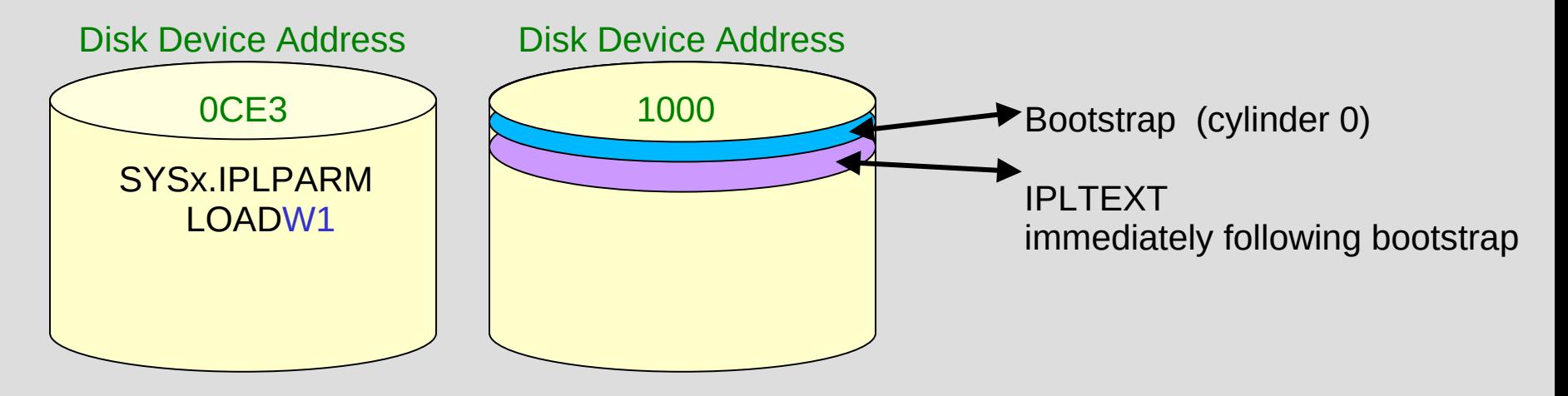

#### System Definitions

**IPL** loadparm **SYS1.IPLPARM(LOAD***xx***)**

#### **SYS1.IPLPARM(LOADW1)**

IEASYM (W1,SV,VN) INITSQA 0000K 0512K IODF 00 SYS1 MVS 00 Y NUCLEUS 1 NUCLST SV N **SYSCAT VPMVSB113CMASTERV.CATALOG SYSPARM** (**00,LV,SV,VN**) SYSPLEX SVSCPLEX PARMLIB VENDOR.PARMLIB PARMLIB SVTSC.PARMLIB PARMLIB LVL0.PARMLIB PARMLIB SYS1.PARMLIB *PARMLIB(***IEASYS***xx )*

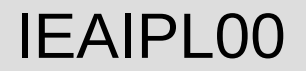

IEAIPL00 prepares the system by clearing central storage to zeroes then defines storage areas for the master scheduler

SYS1.NUCLEUS is located and a series of modules loaded which construct the normal environment of control blocks and subsystems

The first part of the Nucleus Initialization Program is then loaded

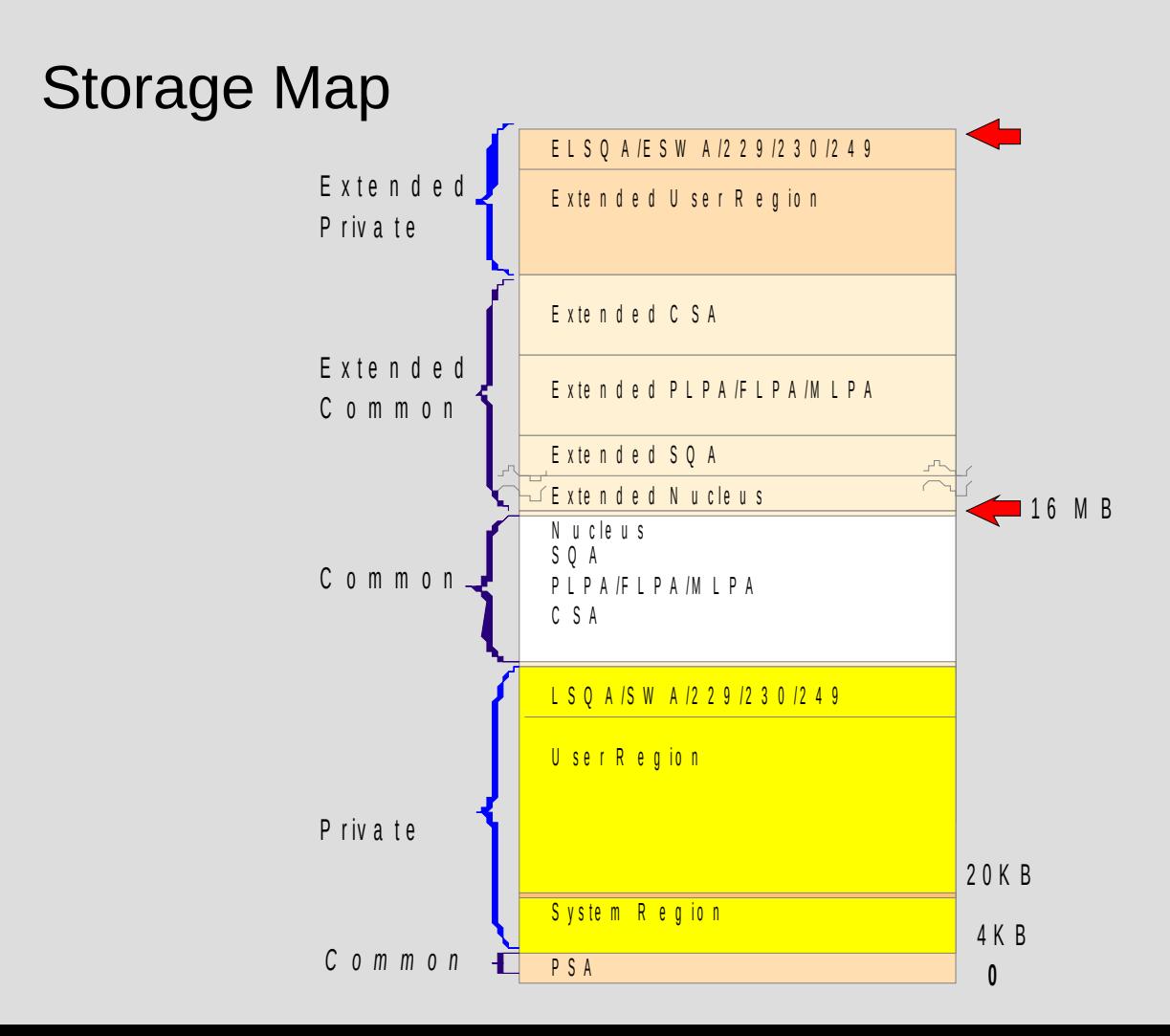

#### Data Areas and Control Blocks

4K pages of system information

4K page of system information can reside in a 'frame' or 'slot'

Some 4K pages of system information are marked as a permanent resident in real storage – 'frame' only

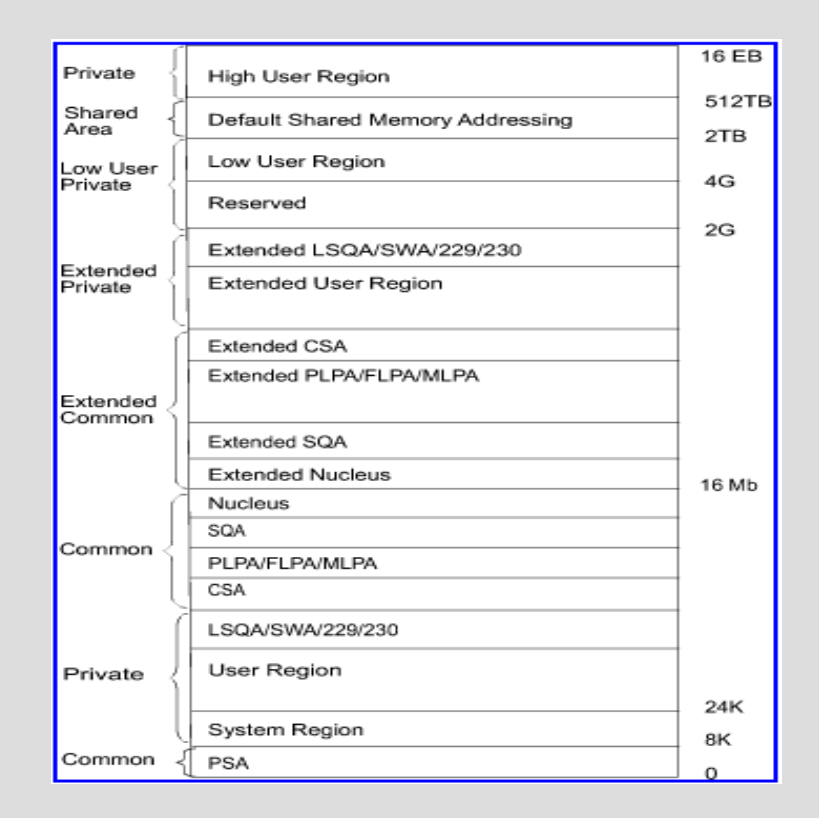

## Systems are operational and connected to CF (Coupling Facility)

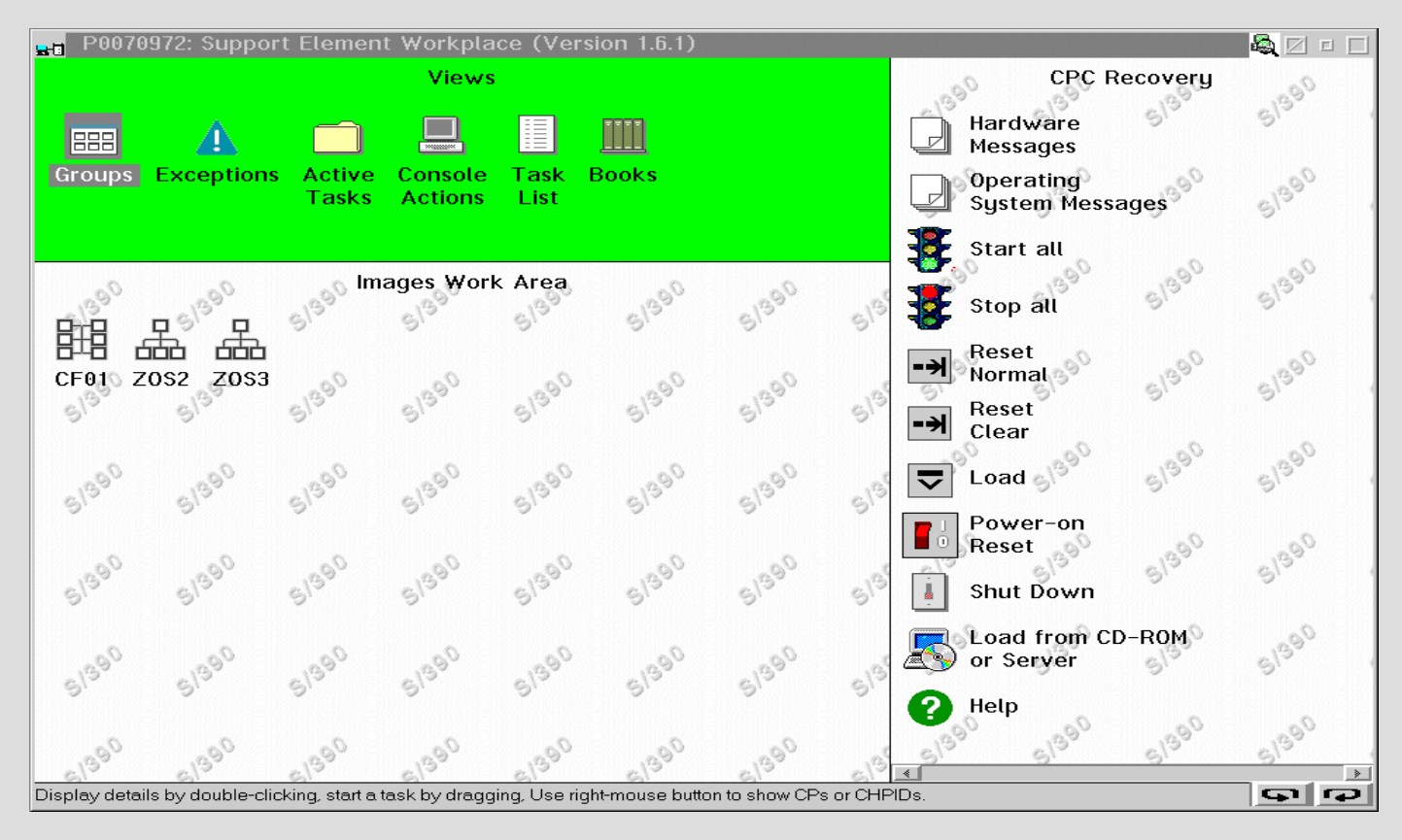

#### System Definitions

z/OS is highly configurable to best serve a customers workload

System definitions (system parameters) are read during z/OS initialization

The values of many system parameters can be changed dynamically

Default values exist for the majority of system parameters

More matured systems change the defaults as their workloads change

It is important to develop a back out plan for any system definition change

### System Initialization (IEE252I messages)

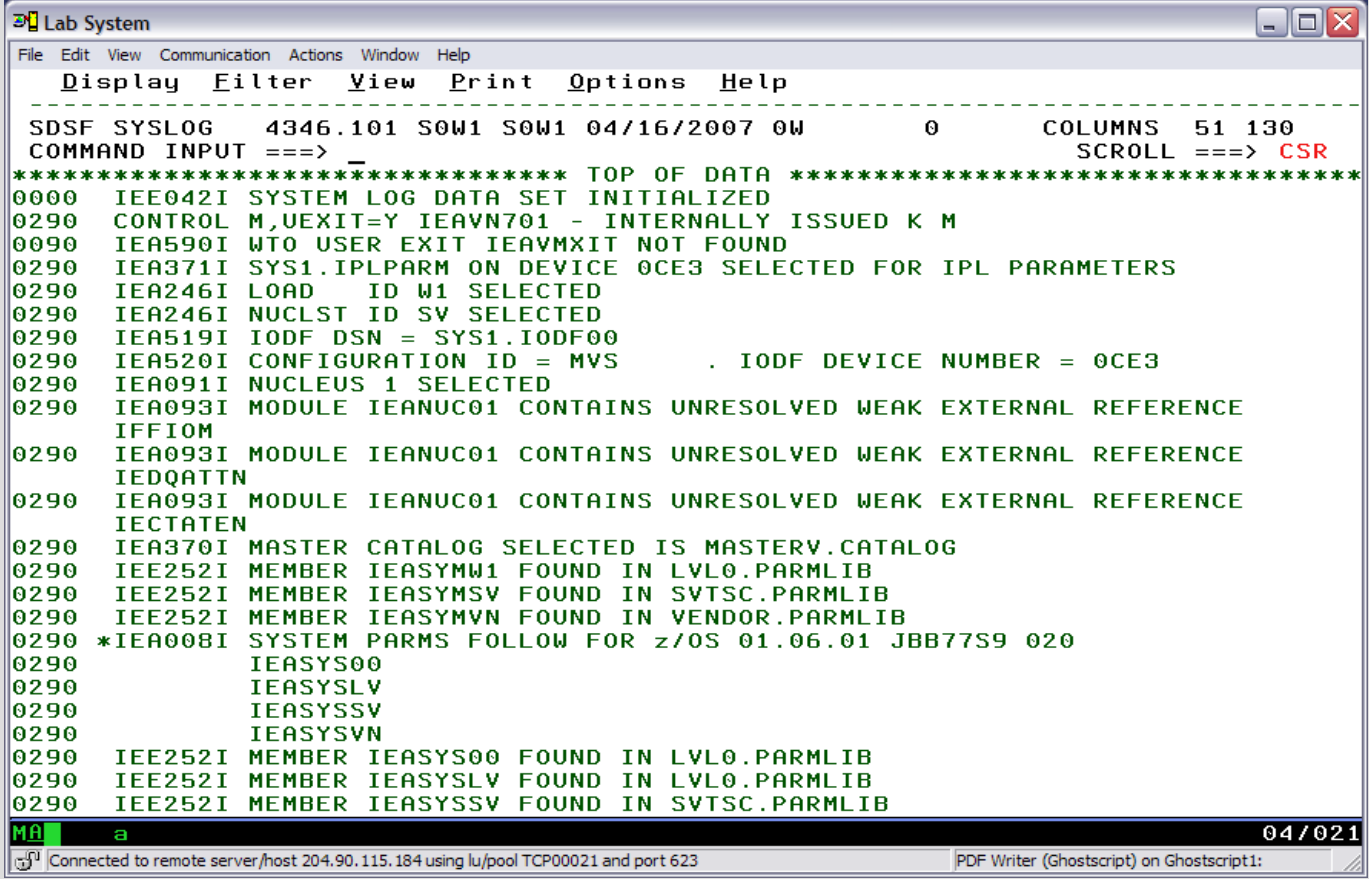

## System Log (Trail of IEE252I messages)

#### **IEE252I MEMBER** *member* **FOUND IN** *parmdsname*

Explanation: This is an informational message that appears only in the hardcopy log when member *member* is found in **parmlib** dataset *parmdsname*

In the message text:

*member* is the parmlib member name that is being processed. *parmdsname* is the parmlib data set where member *member* is located.

**System Action:** The system continues processing.

#### **System Programmer Response:**

Check the hardcopy to see if all the members in parmlib specified in LOADxx or in operator input are being used correctly and are found in the correct parmlib data set.

**Source:** Master scheduler, IPL/NIP

## System Definitions

**D IPLINFO** SYSTEM IPLED AT 08.41.25 ON 01/29/2007 RELEASE z/OS 01.07.01 LICENSE = z/OS USED LOADW1 IN SYS1.IPLPARM ON 0CE3 ARCHLVL = 2 MTLSHARF = N IEASYM LIST = (W1,SV,VN) IEASYS LIST = (00,LV,SV,VN) (OP) IODF DEVICE 0CE3 IPL DEVICE 1000 VOLUME VIMVSB

#### **D PARMLIB**

PARMLIB DATA SETS SPECIFIED AT IPL

ENTRY FLAGS VOLUME DATA SET

- 1 S VPMVSD VENDOR.PARMLIB
- 2 S VTMVSG SVTSC.PARMLIB
- 3 S VTLVL0 LVL0.PARMLIB
- 4 D VIMVSB SYS1.PARMLIB

#### SYS1.IPLPARM LOADxx member startup parameters

**EL** Lab System  $\Box$ o $\times$ File Edit View Communication Actions Window Help File Edit Edit Settings Menu Utilities Compilers Test Help SYS1.IPLPARM(LOADW1) - 01.10 Columns 00001 00072 VTFW  $Scrall ==2$  CSR  $Commoned == =>$ 000001 \*---+----1----+----2----+----3---+----4----+----5 000002 IEASYM  $(W1, SV, VN)$ 000003 INITSOA 0000M 0000M 000004 IODF **AA SYS1 MVS AAY** 000005 NUCLEUS  $\mathbf{1}$ 000006 NUCLST **SVN** 000007 SYSCAT VPMVSB113CMASTERV.CATALOG CATAL OG 000008 SYSPARM (00,LV,SV,VN) 000009 SYSPLEX **SVSCPLEX** 000010 PARMLIB **VENDOR.PARMLIB** SVTSC.PARMLIB 000011 PARMLIB 000012 PARMLIB LVL0.PARMLIB 000013 PARMLIB SYS1.PARMLIB \*\*\*\*\*\*\* \*\*\*\*\*\*\*\*\*\*\*\*\*\*\*\*\*\*\*\*\*\*\*\*\*\*\* 80110005 5048 \*\*\*\*\*\*\*\*\*\*\*\*\*\*\*\*\*\*\*\*\*\*\*\*\*\*\*\*\*\* 04/015 a Connected to remote server/host 204.90.115.184 using lu/pool TCP00021 and port 623 PDF Writer (Ghostscript) on Ghostscript1:

#### Display IPLINFO and system PARMLIB concatenation

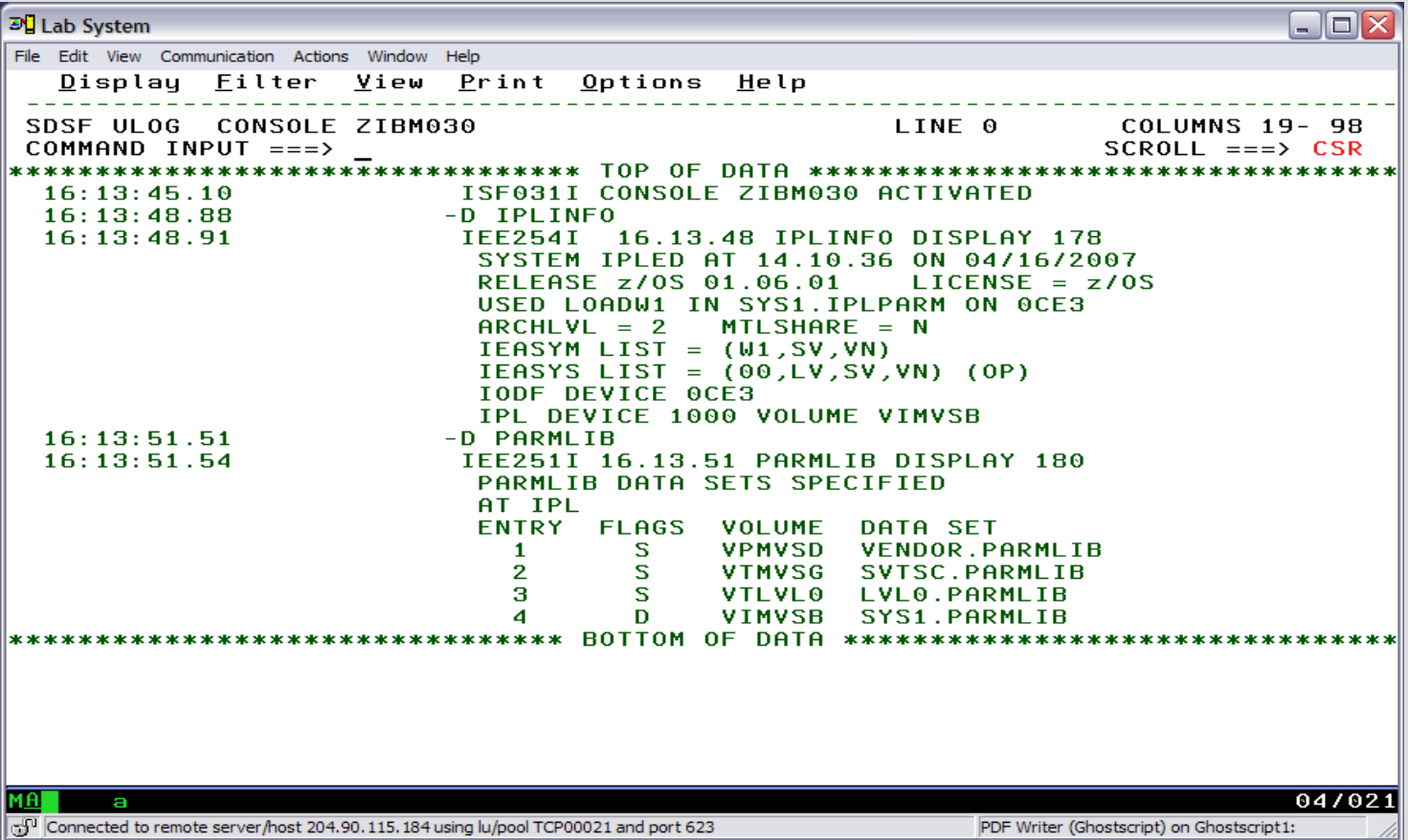

#### Master JCL for Master Scheduler

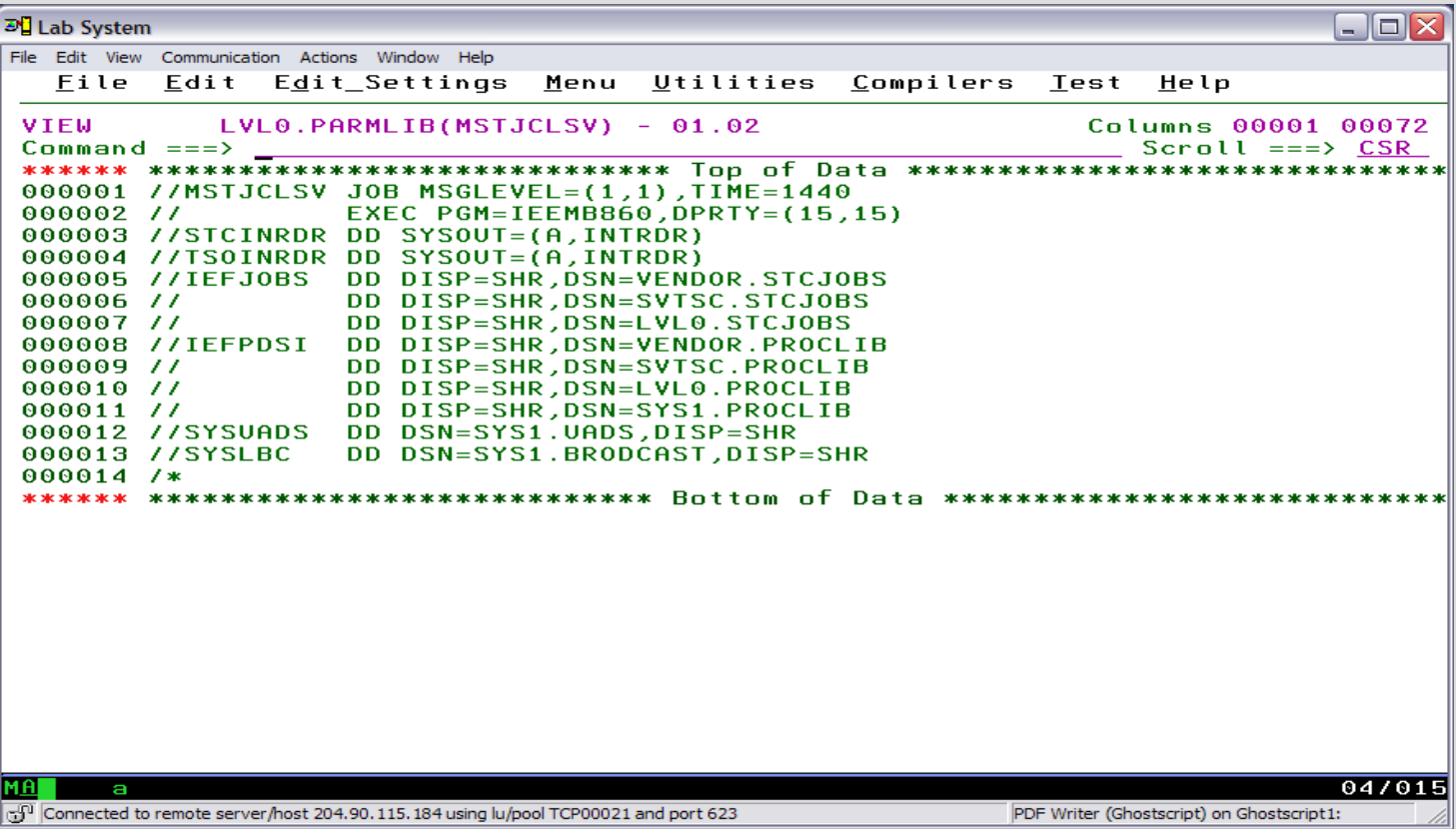

#### CLIST to easily find system parm and proc members

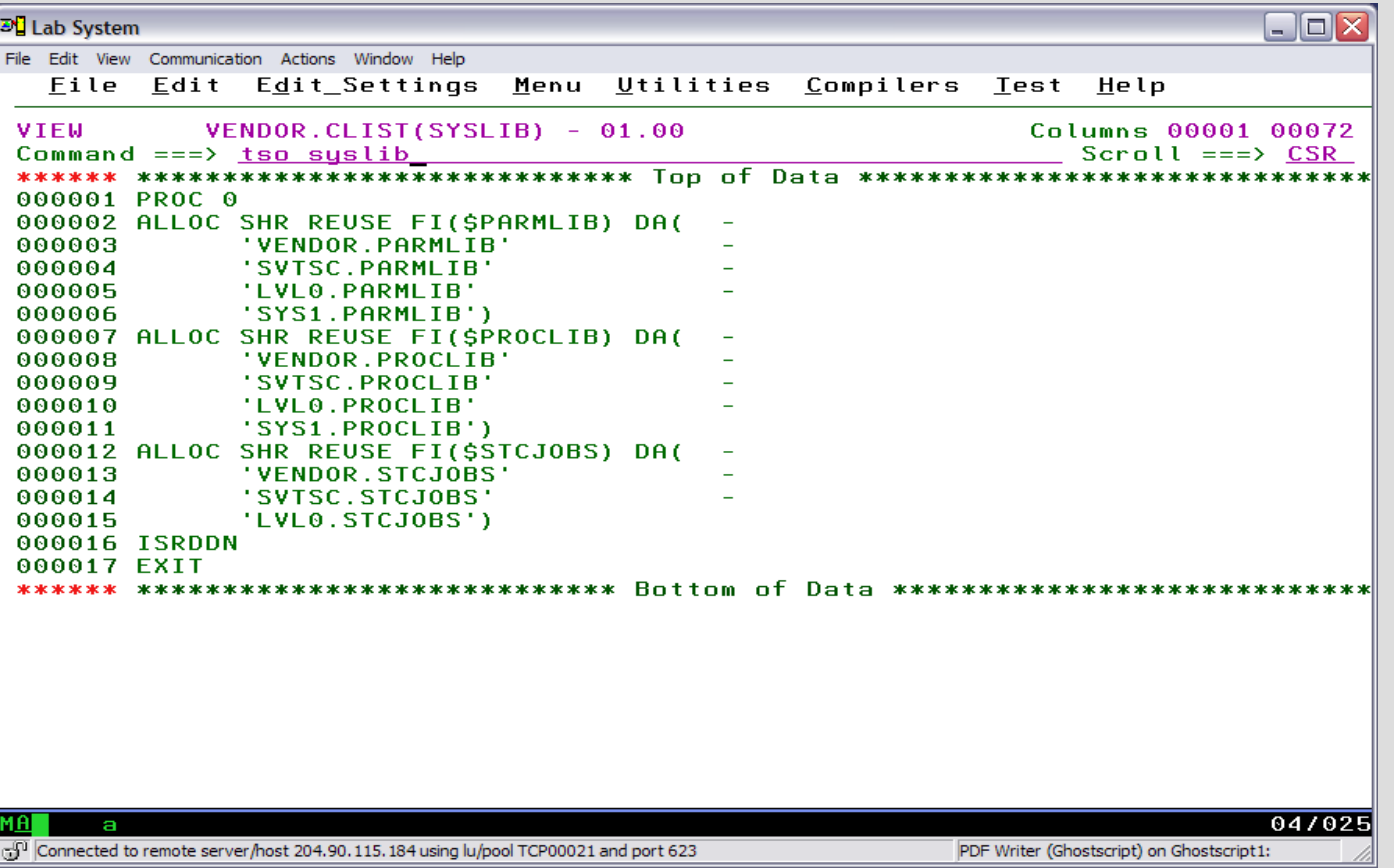

### View system PARMLIB concatenation

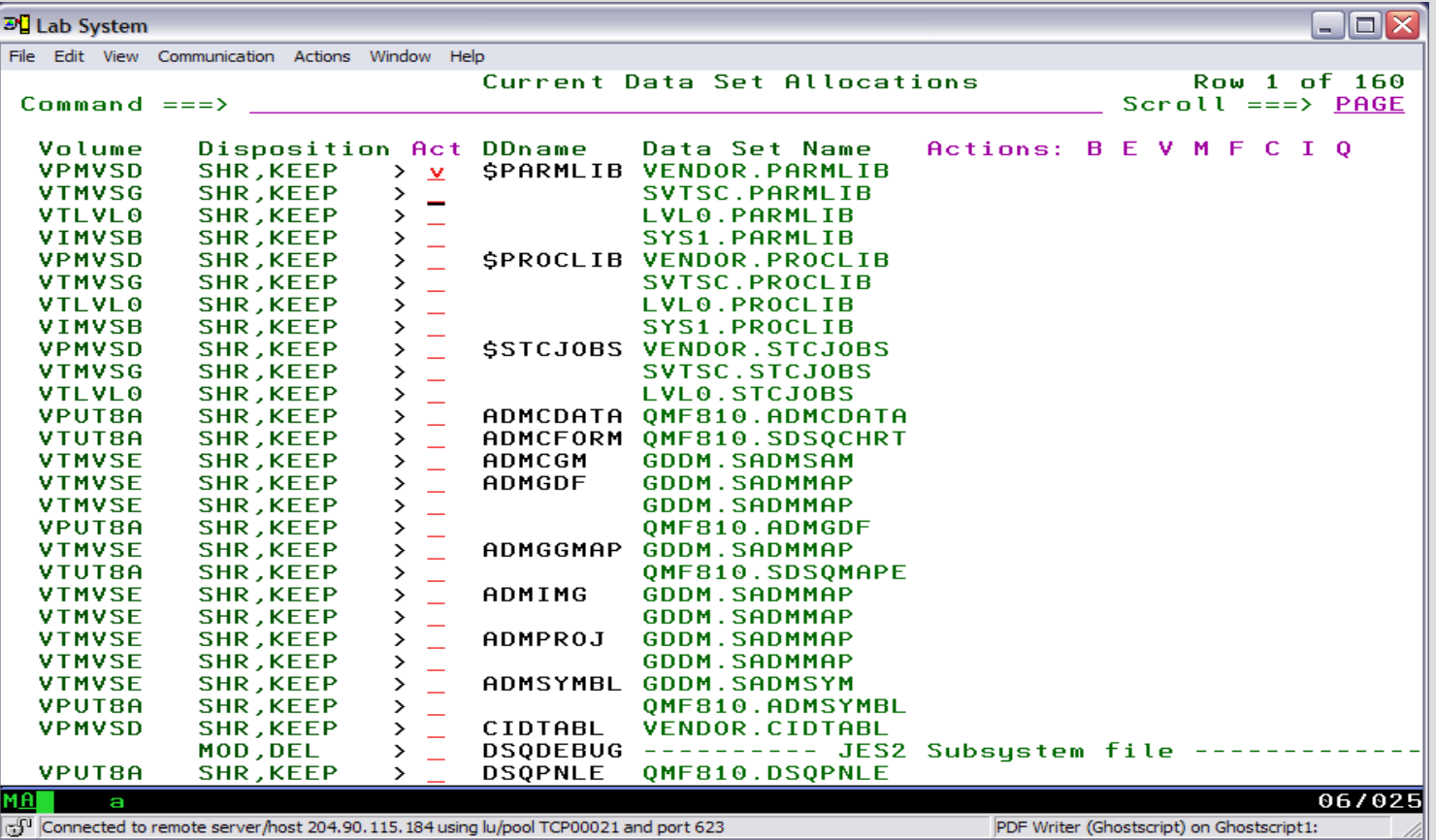

#### SYSPARM IEASYSxx values in PARMLIB

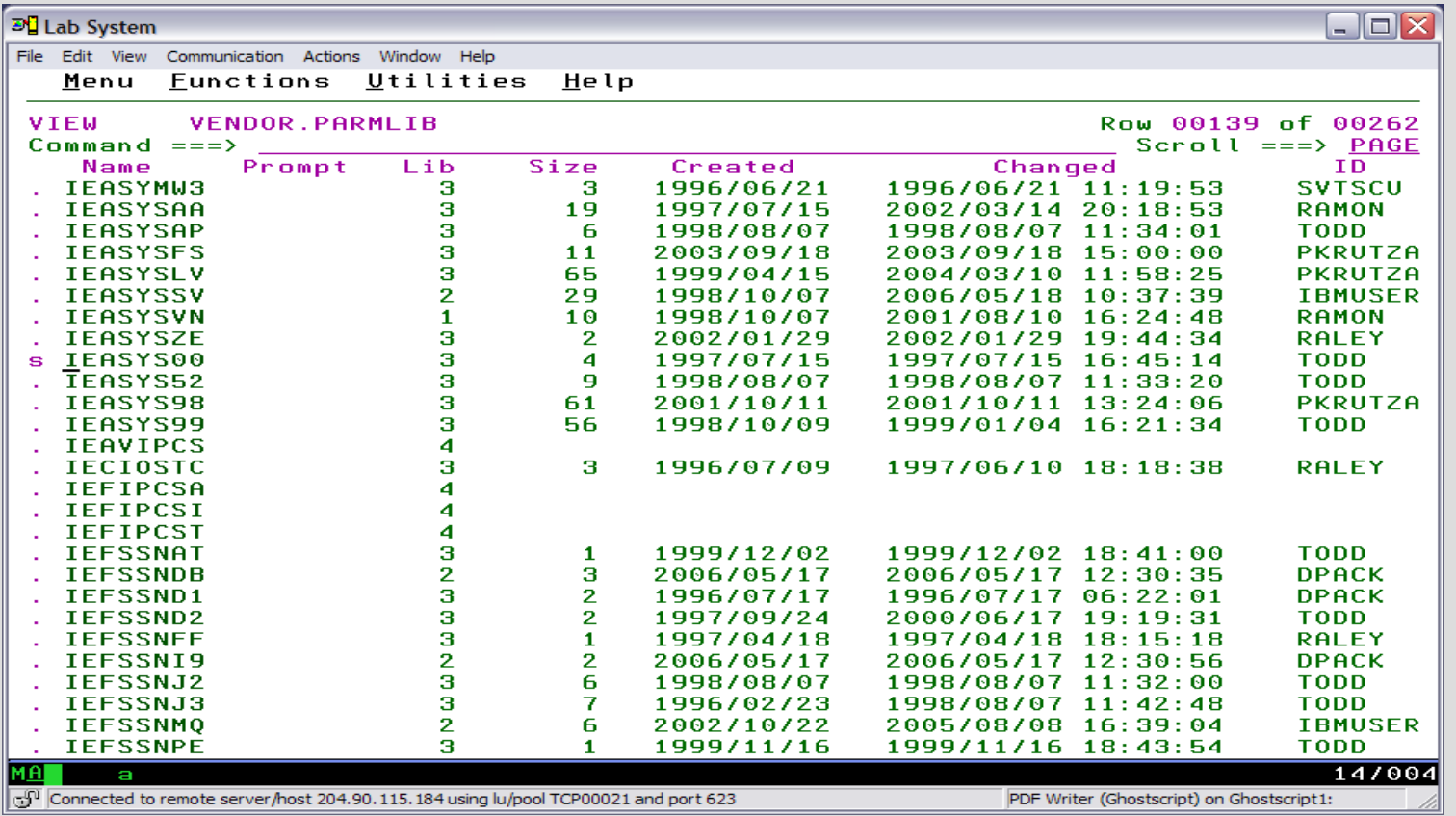

#### IEASYS00 is read first. IEASYS00 has few parameters

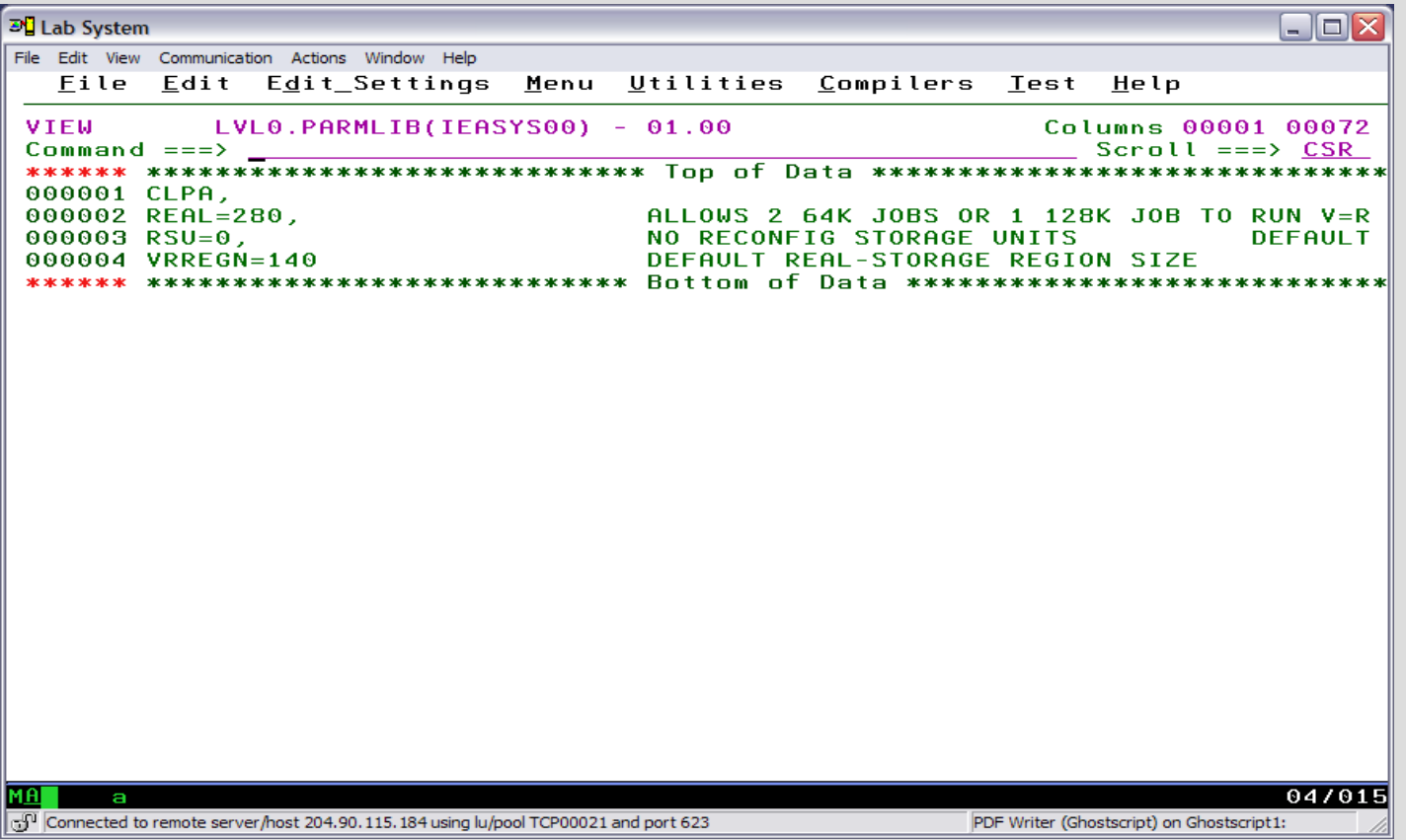

## IEASYSLV is read 2<sup>nd</sup>. IEASYSLV has more parameters

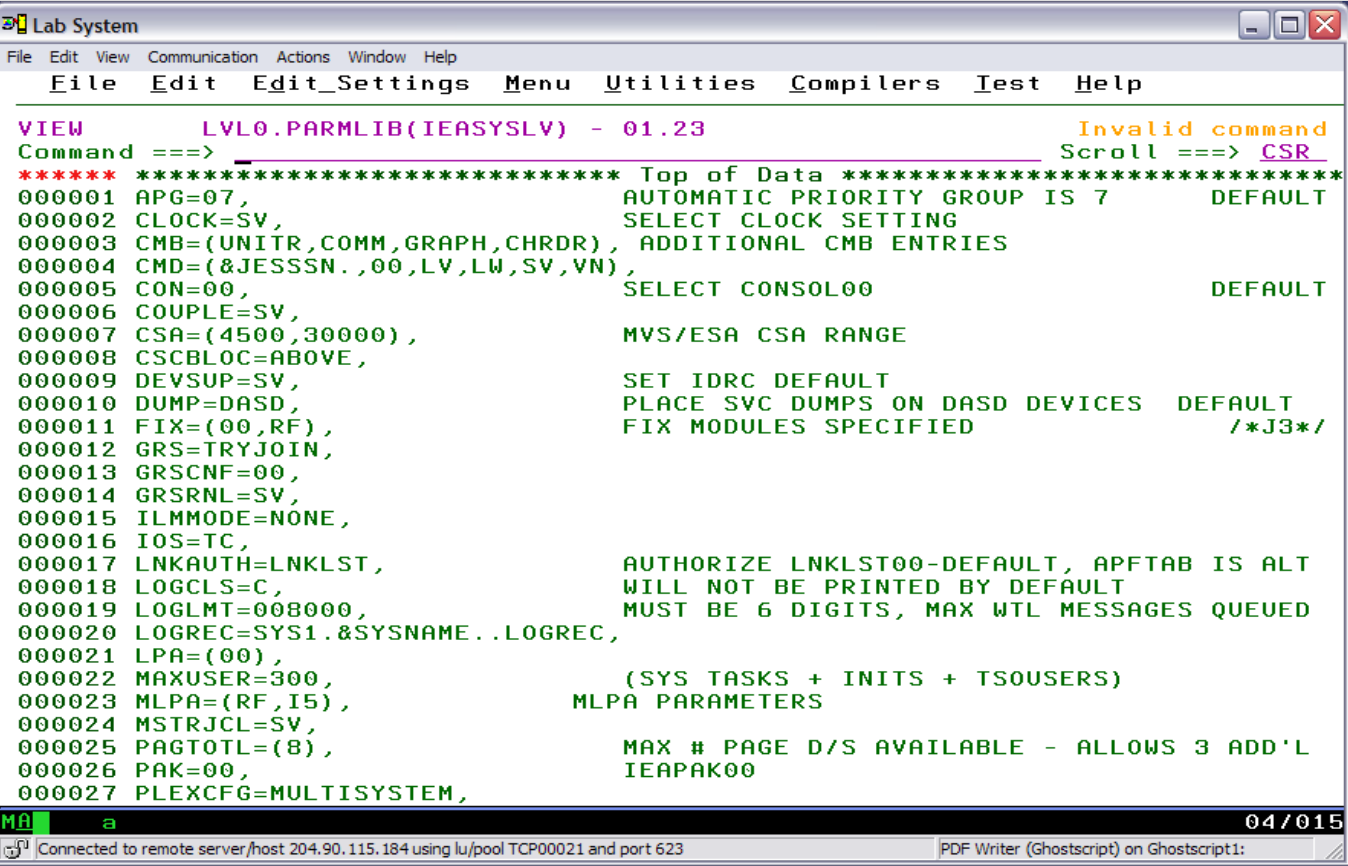

#### IEASYSSV is read 3rd-duplicate parm values are overridden

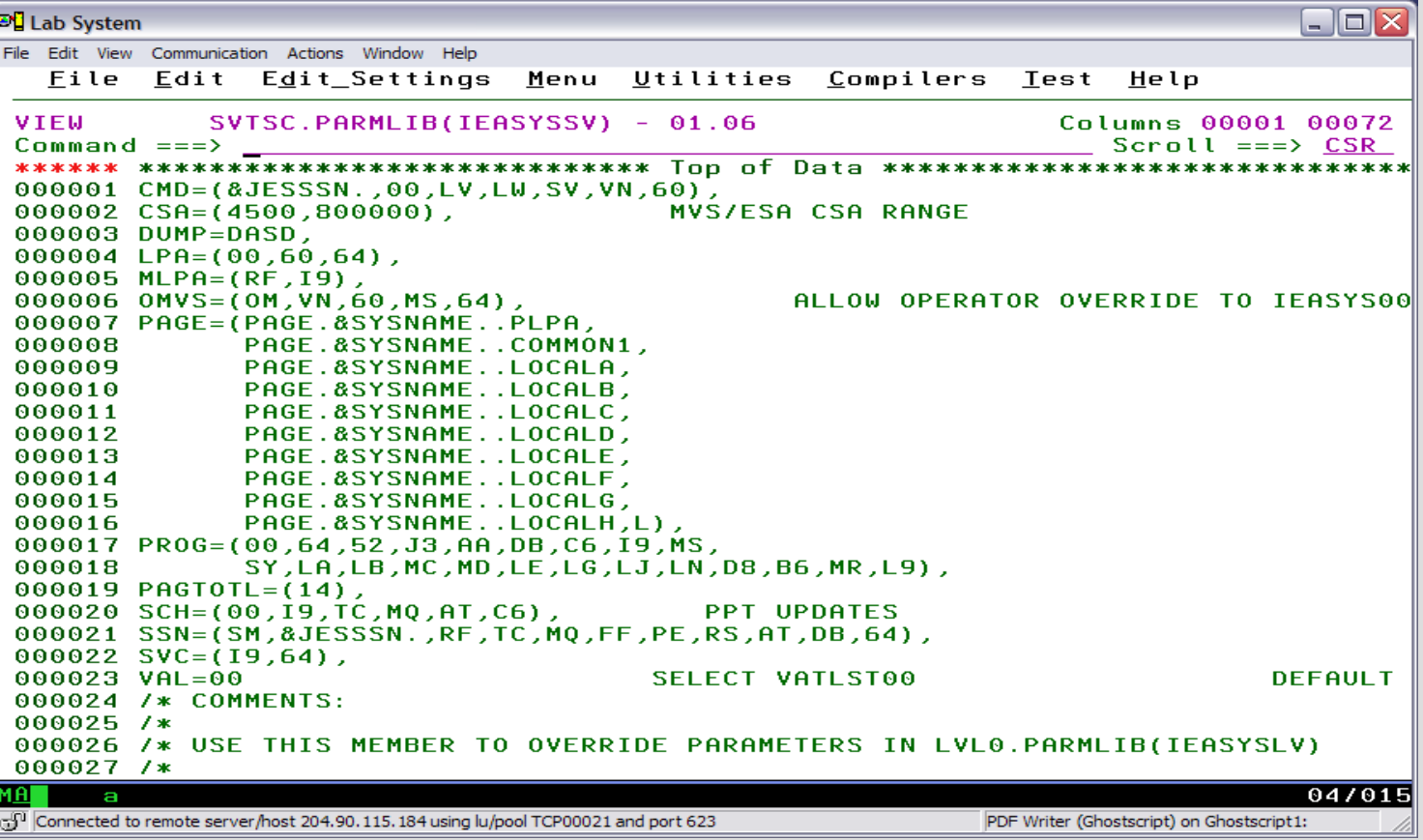

### IEASYSVN the last member read has only one parm entry

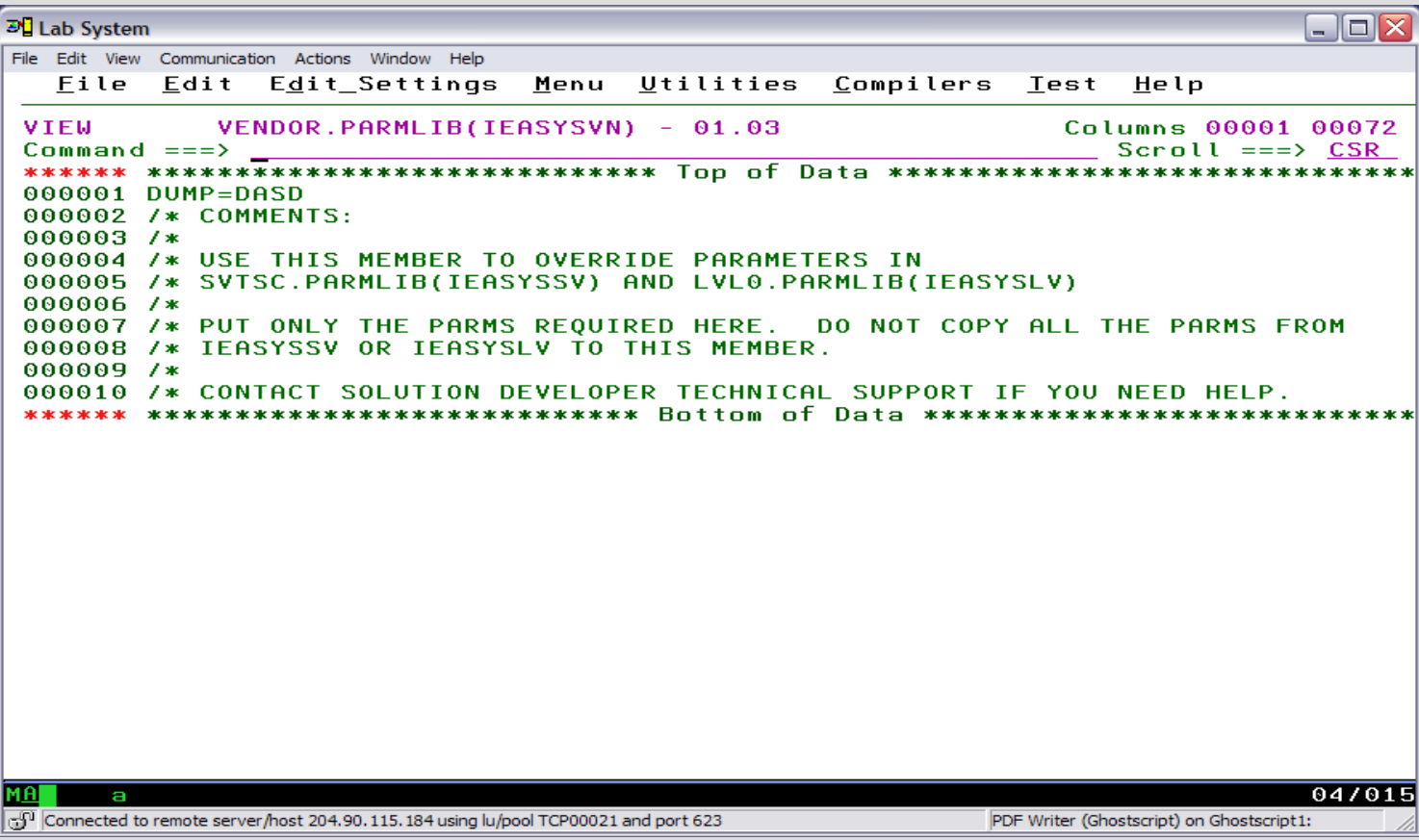

#### System Libraries

SYS1.LINKLIB prime system software library – LNKLST concatenation

SYS1.LPALIB system subroutines

SYS1.NUCLEUS basic supervisor modules

SYS1.PROCLIB system procedure JCL – PROCLIB concatenation

SYS1.PARMLIB control parameters – PARMLIB concatenation

#### System search order for programs

Programs (load modules) must be in central storage and therefore in the virtual storage of the address space before they can run

System has a defined search order for a newly requested program

## Search order for programs

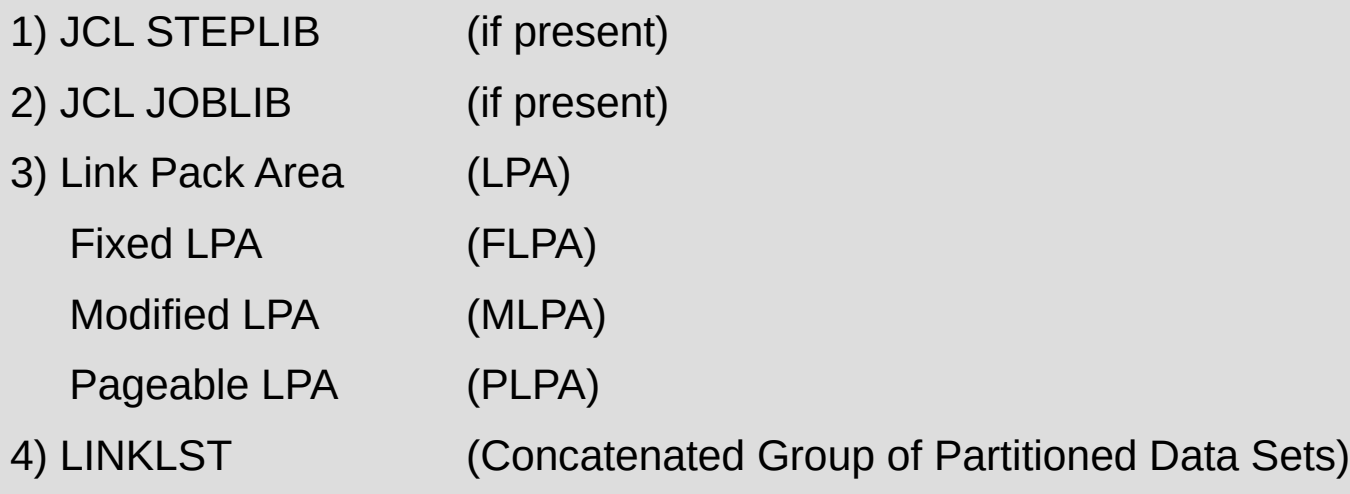

#### SYS1.LPALIB

The Link Pack Area (LPA) is built at IPL time from the modules defined in the LPALSTxx member of parmlib.

SYS1.LPALIB is always the first library used unless overridden by a SYSLIB statement

Modules are loaded into common storage at IPL time and so are available to all address spaces

#### SYS1.LPALIB

Fixed LPA comprises those modules defined in IEAFIXxx that are fixed in central storage

Pageable LPA comprises most other modules whose pages are eligible to be stolen

Modified LPA has modules which are temporary replacements for PLPA modules and is searched first.

#### JES JOB JCL Procedure Library

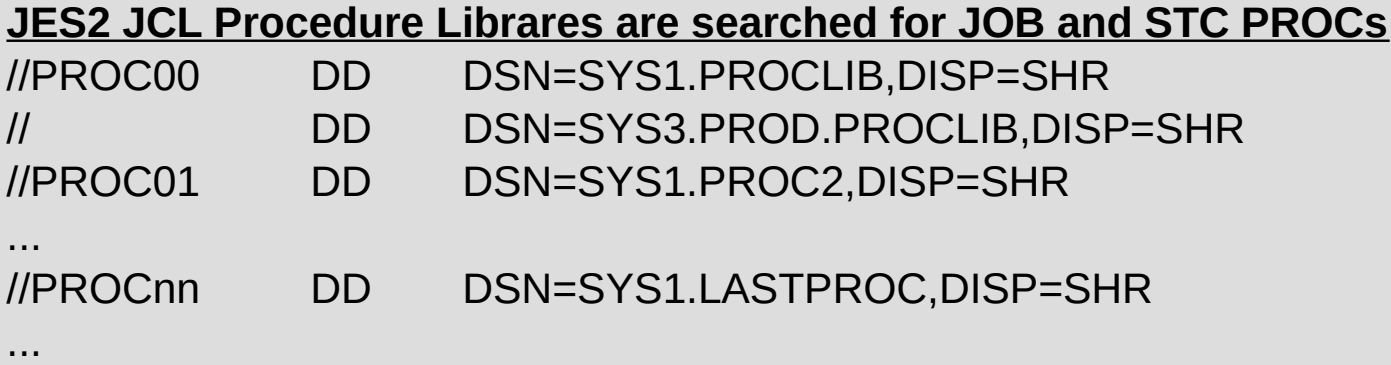

#### **JOB JCL can have personal JCL Procedure Libraries search first**

//MYJOB JOB

//MYLIBS JCLLIB ORDER=(MY.PROCLIB.JCL,YOUR.PROCLIB.JCL)

//S1 EXEC PROC=MYPROC1

...

#### System Symbols

System symbols allow the use of a shared parmlib by two or more systems

Each symbol has a name which can be used in various places and then substituted at IPL time

Major uses are indirect cataloging and substituting system specific data sets such as the page data sets

#### Professional Manuals

 $+$  z/OS MVS

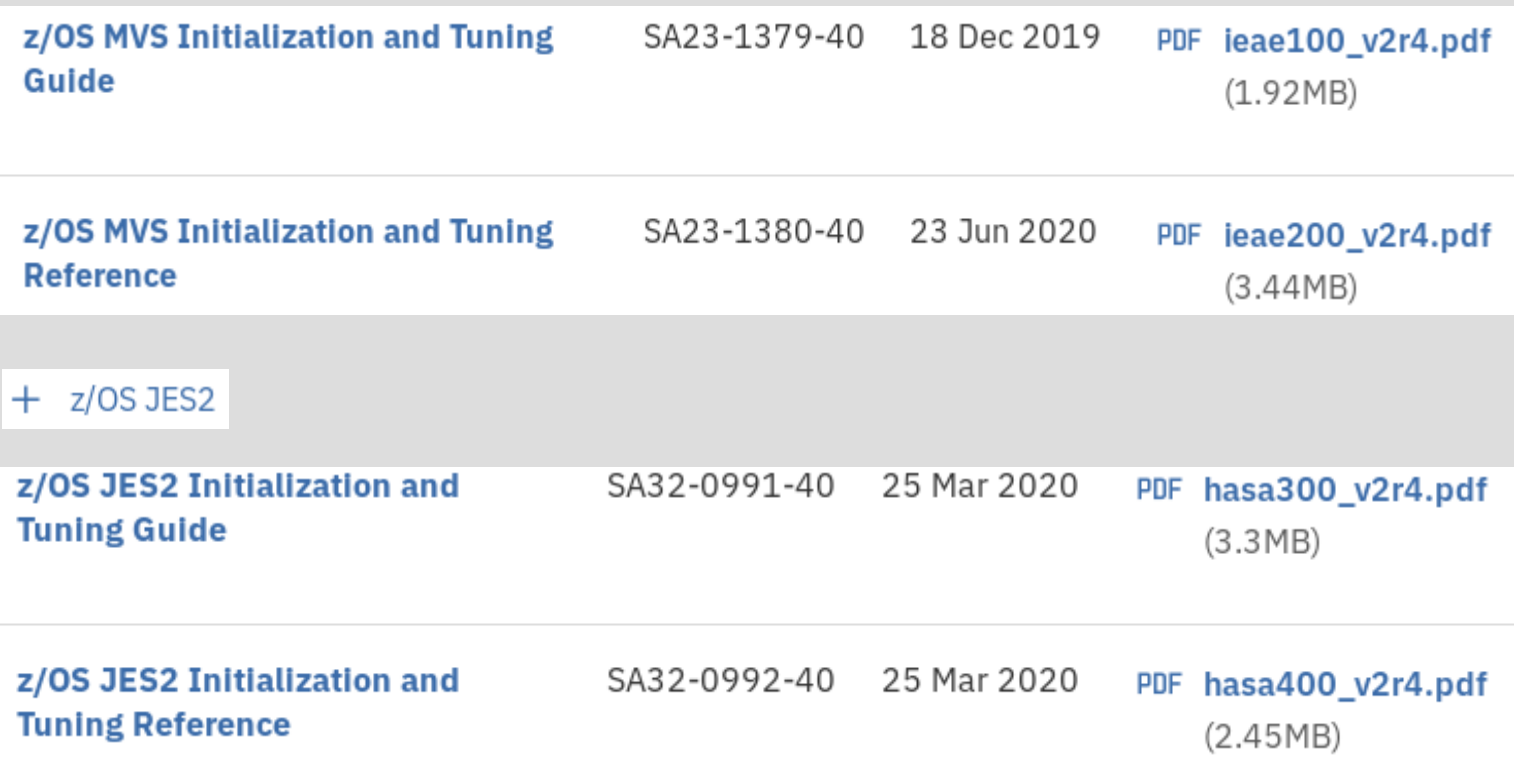

# **Unit summary**

Having completed this unit, you should be able to:

- Describe IPL process
- Describe IPL device and LOADPARM device
- Describe Support Element and HMC
- Describe System Parameters/Definitions
- Determine IPL and LOAPARM device using MVS commands
- Determine LOADPARM member read at IPL time
- Determine parameter libraries read at IPL time
- Determine parameter library members read at IPL time

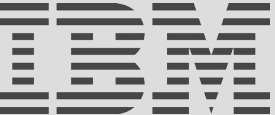